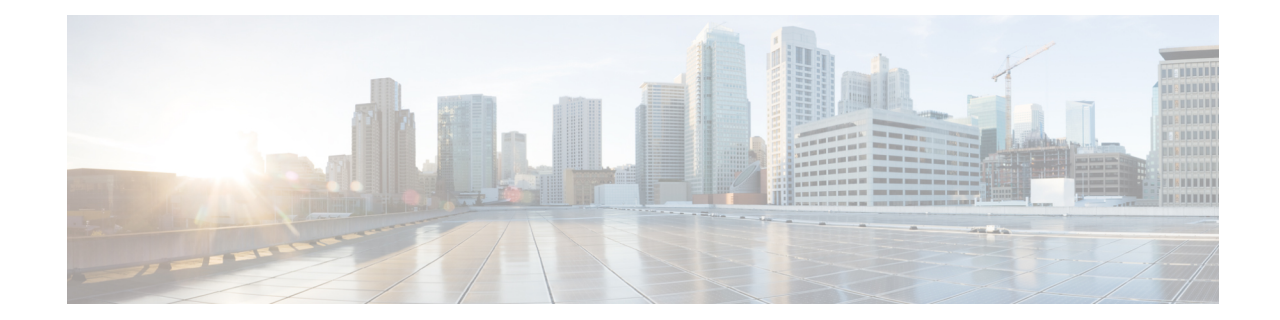

# ハイアベイラビリティ環境でのアプリケー ションの管理

この章では、Cisco プログラマブル ファブリック ソリューション用に、Cisco DCNM オープン 仮想アプライアンス展開でハイアベイラビリティ (HA) 環境を設定する方法について説明しま す。また、Cisco DCNM オープン仮想アプライアンス内にバンドルされている各アプリケー ションの HA 機能に関する詳細も含まれています。

(注)

DCNM で適切な HA 機能を実現するには、NTP サーバがアクティブ ピアとスタンバイ ピア間 で同期されていることが必要です。

この章は、次の項で構成されています。

- Information About Application Level HA in the Cisco DCNM [オープン仮想アプライアンスのア](#page-0-0) [プリケーション](#page-0-0) レベル HA に関する情報, on page 1
- ネイティブ HA [フェールオーバーおよびトラブルシューティング](#page-2-0), on page 3
- アプリケーション ハイ [アベイラビリティ](#page-4-0), on page 5

## <span id="page-0-0"></span>**Information About Application Level HA in the Cisco DCNM** オープン仮想アプライアンスのアプリケーションレベル **HA** に関する情報

Cisco DCNM オープン仮想アプライアンスで実行されるアプリケーションの HA を確保するた めに、2 つの仮想アプライアンスを実行できます。1 つはアクティブ モードで、もう一方はス タンバイ モードで実行できます。

**Note** このドキュメントでは、これらのアプライアンスをそれぞれ OVA-A と OVA-B と呼びます。

このシナリオでは、次のようになります。

**1.** すべてのアプリケーションは、両方のアプライアンスで実行されます。

アプリケーションデータは常に同期されるか、アプリケーションが共通のデータベースを 共有します (該当する場合)。

- **2.** 2 つのアプライアンスで実行されているアプリケーションのうち 1 つのみがクライアント 要求を処理します。最初は、OVA-Aで実行されているアプリケーションです。アプリケー ションは、次のいずれかが発生するまで続行します。
	- OVA 上のアプリケーションがクラッシュします。
	- OVA 上のオペレーティング システムがクラッシュします。
	- OVA-A は何らかの理由で電源がオフになっています。
- **3.** この時点で、他のアプライアンス(OVA-B)で実行されているアプリケーションが引き継が れます。

DHCP の場合、最初のノードで障害が発生すると、2 番目のノードが IP アドレスの提供を 開始します。

**4.** OVA-A への既存の接続はドロップされ、新しい接続は OVA-B にルーティングされます。

このシナリオでは、ノード (OVA-A) の 1 つが最初にアクティブノードと呼ばれ、OVA-B がスタンバイノードと呼ばれている理由を示しています。

### <span id="page-1-0"></span>自動フェールオーバー

アプリケーション レベルと仮想マシン (VM) レベルおよびスイッチオーバー プロセスは次の とおりです。

- ロードバランシングソフトウェア(DCNM/AMQP)によって管理されているアプリケーショ ンのいずれかが OVA-A でダウンした場合、クライアント要求を処理するアクティブノー ドは障害を検出し、後続の要求をスタンバイ ノード (OVA-B) にリダイレクトします。こ のプロセスは、アプリケーション レベルのスイッチオーバーを提供します。
- アクティブノード (OVA A) に障害が発生した場合、または何らかの理由で電源がオフに なった場合、スタンバイ ノード (OVA-B) は障害を検出し、OVA-B で Cisco DCNM/AMQP の VIP アドレスを有効にします。また、IP アドレスに関連付けられている新しい MAC ア ドレスを示すために、ローカル スイッチに追加 ARP を送信します。VIP を使用しないア プリケーションの場合、OVA-B で実行されている DHCPD は OVA-A 上の DHCPD の障害 を検出し、それ自体をアクティブにします。OVA で実行されている LDAP は、LDAP が アクティブ-アクティブとして展開されているため、実行を継続します。したがって、VM レベルのフェールオーバーは、4つのすべてのアプリケーション(DCNM/AMQP/DHCP/LDAP) に対して行われます。

## 手動でトリガされたフェールオーバー

アプリケーション レベルのフェールオーバーは、手動でトリガすることもできます。たとえ ば、OVA-B で AMQP を実行し、OVA-A でその他のアプリケーションを実行する場合があり ます。この場合、OVA-A の SSH 端末にログインし、**appmgr stop amqp** コマンドを使用して AMQP を停止することができます。

このフェールオーバーは[、自動フェールオーバー](#page-1-0), on page 2 で説明されているのと同じプロ セスをトリガします。AMQP 仮想 IP アドレスへの後続の要求は、OVA B にリダイレクトされ ます。

## <span id="page-2-0"></span>ネイティブ **HA** フェールオーバーおよびトラブルシュー ティング

ネイティブHAの特性により、ホストのロールはアクティブからスタンバイ、またはスタンバ イからアクティブに切り替えることができます。

ここでは、さまざまな使用例でのトラブルシューティングについて説明します。

#### アクティブ ホストからスタンバイ ホストへのネイティブ **HA** フェールオーバー

アクティブ ホストからスタンバイ ホストへのネイティブ HA フェールオーバーが発生した場 合は、次の手順を実行します。

- **1.** DCNM Web UI にログオンし、**[**管理者 **(Administrator)] > [**ネイティブ **HA (NATIVE HA)]** に移動します。
- **2.** HAのステータスを確認します。DCNMHAステータスが**[OK]**モードでない場合は、フェー ルオーバー操作を実行できません。

[フェールオーバー(Failover)] をクリックします。Cisco DCNM サーバがシャットダウン し、DCNM スタンバイ アプライアンスが動作可能になります。

**3.** Cisco DCNM Web UI を更新します。

DCNM サーバが動作可能になったら、DCNM Web UI にログインできます。

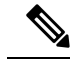

フェールオーバーをトリガーするには 、アクティブホストでを **appmgr stopall** または **appmgr stop ha-apps** を実行しないようにすることを推奨します。Cisco DCNM HA ステータスが **[OK]** モードでない場合、フェールオーバーの前にスタンバイ DCNM アプライアンスがアクティブ なアプライアンスと同期されないため、フェールオーバーによってデータの損失が発生する可 能性があります。 **Note**

#### **DCNM** アプリケーション フレームワークに関する問題

DCNM Web UI にアクセスできず、フェールオーバー操作が必要な場合は、Linux コンソール で次のいずれかのコマンドを実行します。

**appmgr failover**:このコマンドは、HA ハートビート フェールオーバーをトリガーします。

または

**reboot-hnow**:このコマンドは、Linuxホストの再起動をトリガーします。これにより、フェー ルオーバーが発生します。

ただし、両方のHAピアが同期していない場合、その他のすべての方法でデータ損失のリスク が発生するため、DCNMWebUIを使用してフェールオーバーを実行することをお勧めします。

#### **DCNM** の停止と再起動

DCNM を完全に停止して再起動するには、次の手順を実行します。

- **1.** スタンバイ アプライアンスで、**appmgr stop all** コマンドを使用してすべてのアプリケー ションを停止します。
- **2. appmgr status all** コマンドを使用して、すべてのアプリケーションが停止しているかどう かを確認します。
- **3.** アクティブ アプライアンスで、**appmgr stop all** コマンドを使用してすべてのアプリケー ションを停止します。
- **4. appmgr status all** コマンドを使用して、すべてのアプリケーションが停止しているかどう かを確認します。
- **5.** 展開されたアクティブホストで、**appmgr start all**コマンドを使用してすべてのアプリケー ションを起動します。

すべてのアプリケーションが実行されているかどうかを確認します。DCNM Web UI にロ グオンして、動作しているかどうかを確認します。

**6.** 展開されたスタンバイホストで、**appmgr start all**コマンドを使用してすべてのアプリケー ションを起動します。

Web UI で、**[**管理 **(Administration)] > [**ネイティブ **HA (NATIVE HA)]** に移動し、HA ステー タスに **[OK]** と表示されていることを確認します。

#### スタンバイ ホストの再起動

スタンバイ ホストのみを再起動するには、次の手順を実行します。

- **1.** スタンバイ ホストで、**appmgr stopall** コマンドを使用してすべてのアプリケーションを停 止します。
- **2. appmgr status all** コマンドを使用してすべてのアプリケーションが停止したかどうかを確 認します。
- **3. appmgr start all** コマンドを使用して、アプリケーションを起動します。

Web UI で、**[**管理 **(Administration)] > [**ネイティブ **HA (NATIVE HA)]** に移動し、HA ステー タスに **[OK]** と表示されていることを確認します。

## <span id="page-4-0"></span>アプリケーション ハイ アベイラビリティ

ここでは、すべての Cisco プログラマブル ファブリック HA アプリケーションについて説明し ます。

CiscoDCNMオープン仮想アプライアンスには2つのインターフェイスがあります。1つはオー プン仮想アプライアンス管理ネットワークに接続し、もう 1 つは強化されたプログラマブル ファブリック ネットワークに接続しています。仮想 IP アドレスは、両方のインターフェイス に対して定義されます。

- オープン仮想アプライアンス管理ネットワークから、DCNM REST API、DCNM インター フェイス、および AMQP には VIP アドレスを使用してアクセスします。
- 拡張されたファブリック管理ネットワークから、LDAPとDHCPに直接アクセスします。

次の 3 つの仮想 IP のみが定義されています。

- DCNM REST API (DCNM 管理ネットワーク上)
- DCNM REST API (拡張ファブリック管理ネットワーク上)
- AMQP (dcnm 管理ネットワーク上)

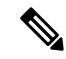

HA で DCNM オープン仮想アプライアンスでは VIP を設定しますが、VIP は DCNM、REST API のアクセスに使用することを目的としています。GUI アクセスの場合でも、DCNM HA ピ アの個別 IP アドレスを使用し、同じものを使用して DCNM SAN Java クライアントなどを起動 することを推奨します。 **Note**

プログラマブル ファブリック アプリケー ションとそれに対応する HA メカニズムの完全なリ ストについては、次の表を参照してください。

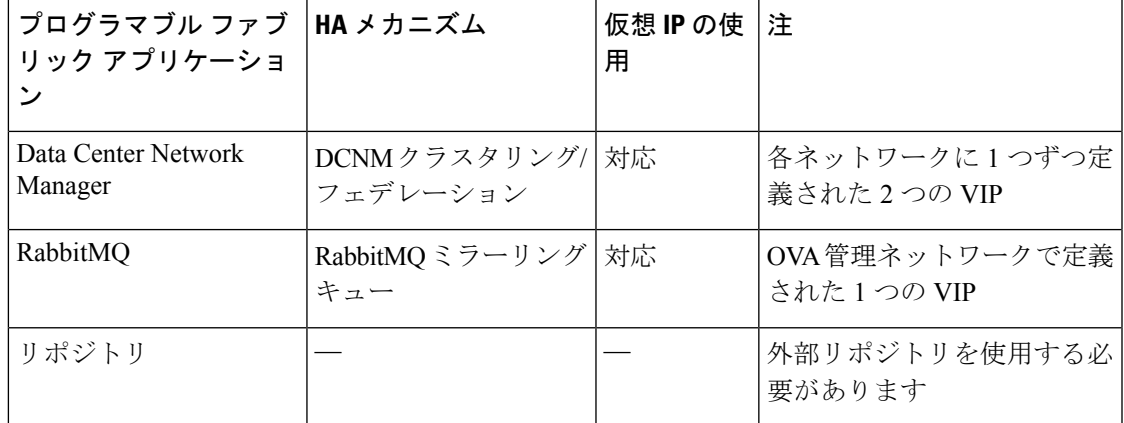

### データセンターのネットワーク管理

データ センター ネットワーク管理機能は、Cisco Data Center Network Manager (DCNM) サーバ で提供されます。Cisco DCNM はデータ センター インフラストラクチャのセットアップ、仮 想化、管理、およびモニタリングを提供します。Cisco DCNM には、http://[host/ip] でブラウザ からアクセスできます。

**Note** Cisco DCNM の詳細については、<http://cisco.com/go/dcnm> を参照してください。

#### **HA** の実装

両方の OVA で動作する Cisco DCNM は、HA 用のクラスタ モードとフェデレーション モード で設定されます。Cisco DCNM フェデレーションは、SAN デバイスの HA メカニズムです。 SAN デバイスのグループは、DCNM フェデレーショ ンセットアップの各ノードで管理できま す。すべてのデバイスは、単一のクライアント インターフェイスを使用して管理できます。

Cisco DCNM UI で自動フェールオーバーを有効にするには、**Admin > Federation** を選択しま す。自動フェールオーバーを有効にし、OVA A で実行されている Cisco DCNM に障害が発生 した場合、自動フェールオーバーは、OVA A から OVA B に自動的に管理されるファブリック および shallow-discovered LAN のみを移動します。

#### **DCNM** 仮想 **IP** の使用状況

オープン仮想アプライアンスHAセットアップには、デフォルトのHTTPポートにCiscoDCNM の 2 つの VIP アドレス (各ネットワークに 1 つずつ) があります。これらの VIP は、オープン 仮想アプライアンス管理ネットワークおよび拡張ファブリック管理ネットワーク上の DCNM RESTfulサービスにアクセスするために使用できます。たとえば、Cisco UCS Directorなどの外 部システムは、オープン仮想アプライアンス管理ネットワークのVIPを指定することができ、 要求がアクティブなCisco DCNMに転送されます。同様に、拡張ファブリック管理ネットワー ク内のスイッチは、POAP プロセス中に拡張ファブリック管理ネットワーク上の VIP アドレス にアクセスします。

Cisco DCNM の実際の IP アドレスに直接接続し、クラスタ/フェデレーション セットアップの DCNM の場合と同じように使用することもできます。

DCNM REST API にアクセスする場合にのみ、VIP アドレスを使用することを推奨します。 Cisco DCNM Web または SAN クライアントにアクセスするには、サーバの IP アドレスを使用 して接続する必要があります。 **Note**

#### ライセンス

Cisco DCNM では、最初のインスタンスのライセンスと、2 番目のインスタンスに対応する予 備のライセンスがあることを推奨します。

#### アプリケーションのフェールオーバー

**[**管理 **(Administration)] > [DCNM** サーバ **(DCNM Server)] > [**ネイティブ **HA (Native HA)]** を選 択して、オープン仮想アプライアンス HA ペアが設定されている場合に、Cisco DCNM UI で自 動フェールオーバー オプションを有効にします。このプロセスにより、OVA A で実行されて いる DCNM に障害が発生した場合、DCNM A によって管理されているすべてのファブリック および shallow-discovered LAN は、所定の期間 (通常は、OVA A の DCNM の障害発生後約 5 分 後) に DCNM B により自動的に管理されます。

Cisco DCNM VIP アドレスは引き続き OVA A に存在します。Representational State Transfer Web Services (REST) コールは、最初に OVA A の VIP アドレスに到達し、OVA B で実行されている Cisco DCNM にリダイレクトされます。

#### アプリケーション フェールバック

OVA A で Cisco DCNM が起動すると、VIP アドレスによって REST 要求が DCNM A に自動的 にリダイレクトされます。

#### 仮想 **IP** のフェールオーバー

OVA A の Cisco DCNM REST API に設定されている VIP アドレスは、次の 2 つの理由により失 敗する可能性があります。

- OVA A で実行されているロードバランシング ソフトウェアが失敗します。
- OVA A が失敗します。

Cisco DCNM の VIP アドレスは、自動的に OVA B に移行されます。唯一の違いは、フェール オーバー後に使用される DCNM です。

- ロードバランシング ソフトウェアの障害が発生した場合、OVA-B の VIP アドレスは要求 を DCNM A に送信します。
- OVA A 障害が発生した場合、OVA B の VIP アドレスは要求を DCNM B に送信します。

自動フェールオーバーにより、DCNMAによって管理されているすべてのファブリックおよび shallow-discovered LAN の所有権が自動的に DCNM B に変更されます。

#### 仮想 **IP** フェールバック

OVA A が起動され、Cisco DCNM が実行されている場合、VIP アドレスはスタンバイ ノード で実行されたままになります。OVA B から OVA A への仮想 IP アドレスのフェールバックは、 次の順序でのみ発生します。

- **1.** OVA A が起動します。
- **2.** Cisco DCNM は、OVA A 上で動作します。
- **3.** OVA B がダウンするか、OVA B でロードバランシング ソフトウェアが失敗します。

### **RabbitMQ**

RabbitMQ は、Advanced Messaging Queuing Protocol (AMQP) を提供するメッセージ ブロッカー です。

**Note**

30 秒以内に DCNM のサーバ両方で AMQP を停止および再起動する必要があります。そうしな い場合、AMQP が開始しない場合があります。RabbitMQ の詳細については、 <https://www.rabbitmq.com/documentation.html> を参照してください。

#### **HA** の実装

オープン仮想アプライアンスでHAを有効にすると、オープン仮想アプライアンス管理ネット ワークに VIP アドレスが作成されます。vCloud Director などのオーケストレーション システム では、その AMQP ブローカを VIP アドレスに設定します。

オープン仮想アプライアンスで HA を有効にすると、各ノードで実行する RabbitMQ ブローカ も、他のノードで実行されているブローカと重複するように設定されます。両方の OVA は、 RabbitMQ クラスタの「ディスク ノード」として機能します。これは、永続キューに保存され ているすべての永続メッセージが複製されることを意味します。RabbitMQ ポリシーにより、 すべてのキューがすべてのノードに自動的に複製されます。

#### アプリケーションのフェールオーバー

RabbitMQ A に障害が発生すると、OVA の VIP アドレスは、後続の AMQP 要求を RabbitMQ に リダイレクトします。

#### アプリケーション フェールバック

RabbitMQ A が起動すると、VIP アドレスが自動的に AMQP 要求の RabbitMQ への指示を開始 します。

#### 仮想 **IP** のフェールオーバー

OVA A で AMQP ブローカに対して設定された VIP アドレスは、次の 2 つの理由により失敗す る可能性があります。

- OVA A で実行されているロードバランシング ソフトウェアが失敗します。
- OVA A が失敗します。

いずれの場合も、AMQP の VIP アドレスは自動的に OVA B に移行されます。唯一の違いは、 フェールオーバー後に使用される AMQP ブローカです。

- ロードバランシング ソフトウェアの障害では、OVA B の VIP アドレスによって要求が RabbitMQ に転送されます。
- OVA A で障害が発生した場合、OVA B の VIP アドレスによって、要求が RabbitMQ B に 送信されます。

#### 仮想 **IP** フェールバック

OVA A が起動し、AMQP A が実行されている場合、VIP アドレスは OVA B で実行され続けま す (要求を AMQP A に指示します)。RabbitMQ VIP の OVA B から OVA A へのフェールバック は、次の順序でのみ発生します。

- **1.** OVA A が起動します。
- **2.** RabbitMQ は、OVA A で実行されます。
- **3.** OVA B がダウンするか、OVA B でロードバランシング ソフトウェアが失敗します。

## リポジトリ

すべてのリポジトリがリモートである必要があります。

I